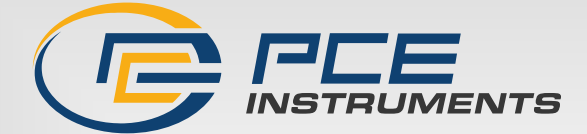

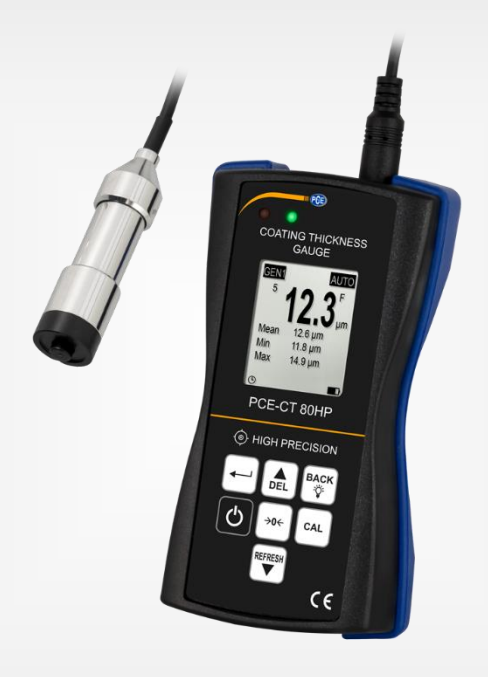

# Manuel d'utilisation

PCE-CT 80HP | Mesureur du revêtement

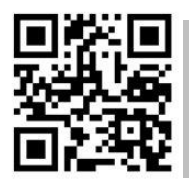

**Les manuels d'utilisation sont disponibles dans les suivantes langues : anglais, français, italien, espagnol, portugais, hollandais, turque, polonais, russe, chinois.** 

**Vous pouvez les télécharger ici : www.pce-instruments.com.**

Dernière modification : 15 février 2024 V3.1

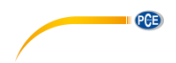

# Sommaire

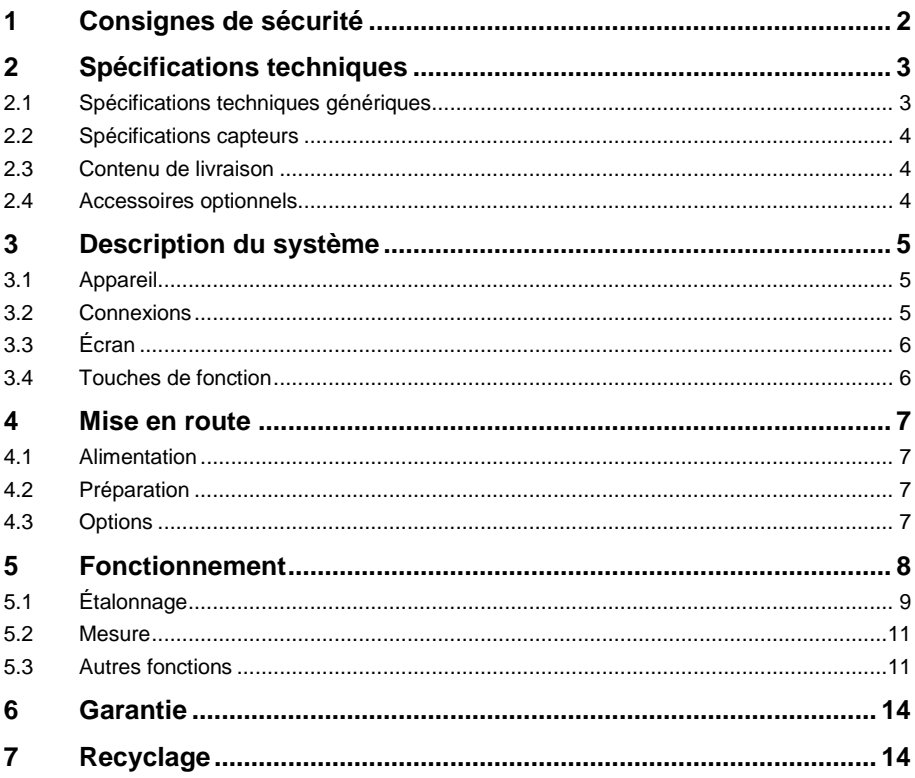

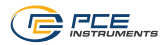

# <span id="page-2-0"></span>**1 Consignes de sécurité**

Veuillez lire ce manuel d'utilisation attentivement et dans son intégralité, avant d'utiliser l'appareil pour la première fois. Cet appareil ne doit être utilisé que par un personnel qualifié. Les dommages causés par le non-respect des mises en garde des instructions d'utilisation seront exclus de toute responsabilité.

- Cet appareil ne doit être utilisé que de la façon décrite dans ce manuel d'utilisation. Dans le cas contraire, des situations dangereuses pourraient se produire.
- N'utilisez cet appareil que si les conditions ambiantes (température, humidité, etc.) respectent les valeurs limites indiquées dans les spécifications. N'exposez pas l'appareil à des températures extrêmes, à une exposition directe au soleil, à une humidité ambiante extrême ou ne le placez pas dans des zones mouillées.
- N'exposez pas l'appareil à des chocs ou à des vibrations fortes.
- Seul le personnel qualifié de PCE Instruments peut ouvrir le boîtier de cet appareil.
- N'utilisez jamais cet appareil avec les mains humides ou mouillées.
- N'effectuez aucune modification technique dans l'appareil.
- Cet appareil ne doit être nettoyé qu'avec un chiffon humide. N'utilisez pas de produits de nettoyage abrasifs ni à base de dissolvants.
- L'appareil ne doit être utilisé qu'avec les accessoires ou les pièces de rechange équivalentes proposés par PCE Instruments.
- Avant chaque utilisation, vérifiez que le boîtier de l'appareil ne présente aucun dommage visible. Si tel était le cas, n'utilisez pas le dispositif.
- N'utilisez pas l'appareil dans des atmosphères explosives.
- La plage de mesure indiquée dans les spécifications ne doit jamais être dépassée.
- Le non-respect des indications de sécurité peut provoquer des lésions à l'utilisateur et des dommages à l'appareil.

Nous n'assumons aucune responsabilité quant aux erreurs d'impression ou de contenu de ce manuel. Vous trouverez nos conditions de garantie dans nos *Conditions générales de vente*.

Pour toute question, veuillez contacter PCE Instruments, dont les coordonnées sont indiquées à la fin de ce manuel.

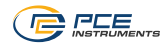

# <span id="page-3-0"></span>**2 Spécifications techniques**

# <span id="page-3-1"></span>**2.1 Spécifications techniques génériques**

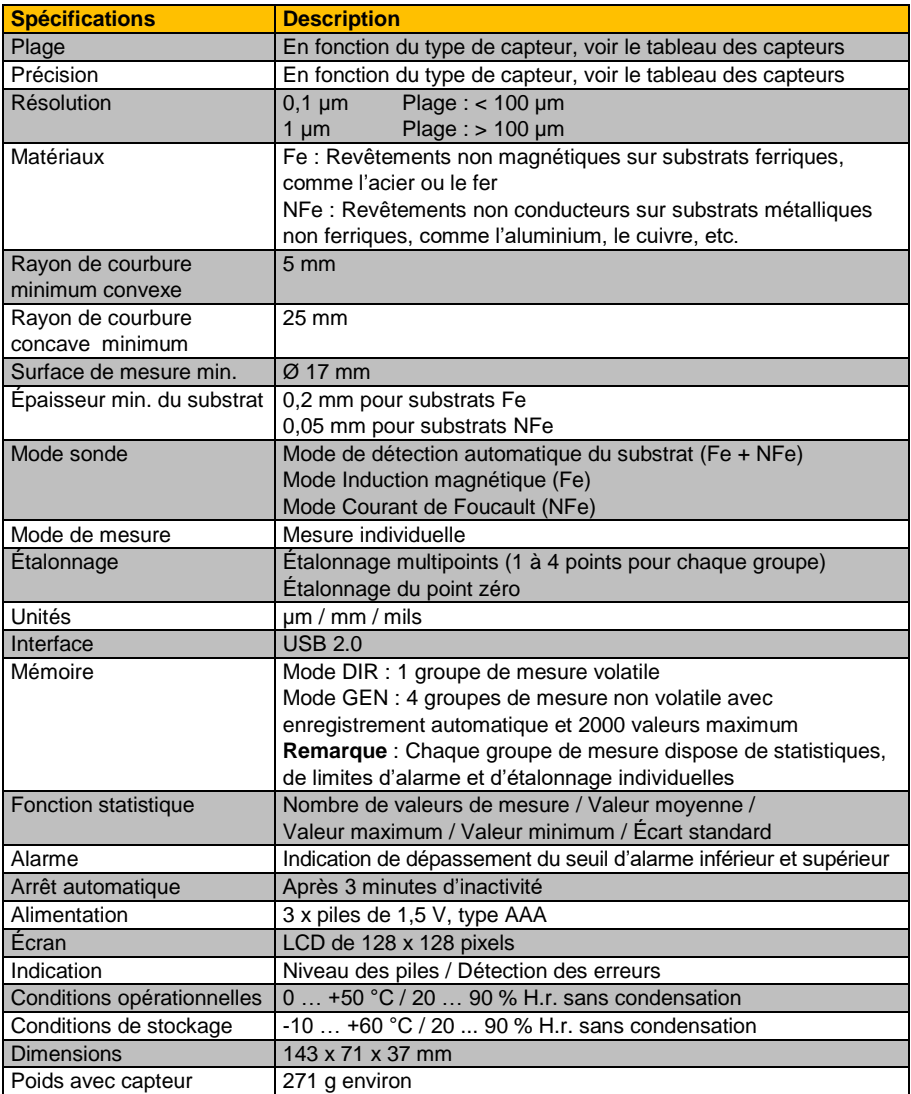

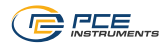

### <span id="page-4-0"></span>**2.2 Spécifications capteurs**

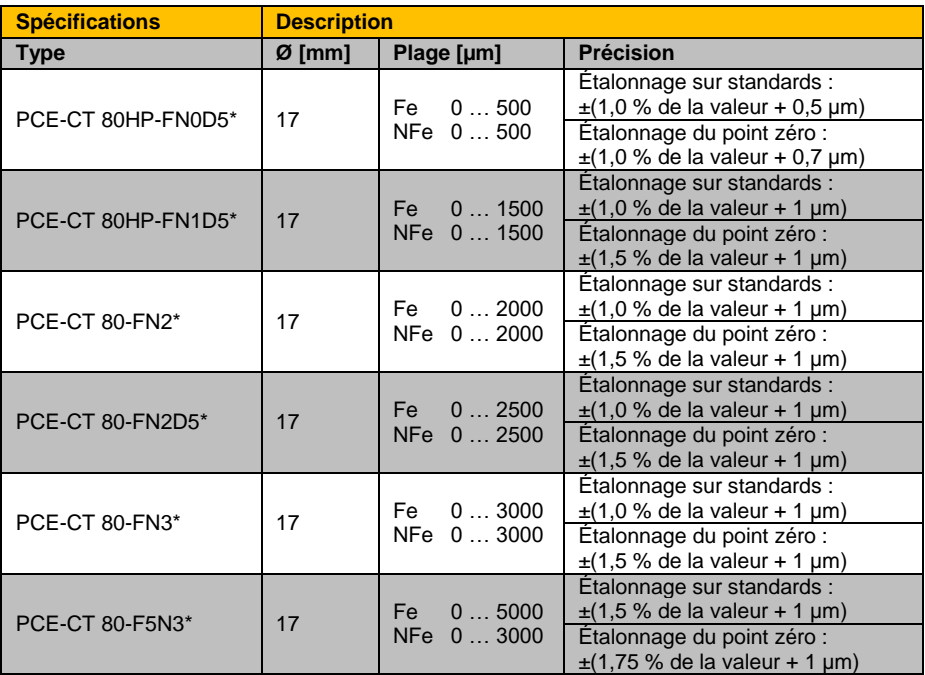

<span id="page-4-1"></span>\* Fe pour substrats ferriques et NFE pour substrats non ferriques

#### **2.3 Contenu de livraison**

- 1 x Mesureur du revêtement PCE-CT 80HP avec capteur selon le modèle
- 1 x Jeu de standards d'étalonnage
- 2 x Bases d'étalonnage Fe et NFe
- 3 x Piles de 1,5 V, type AAA
- 1 x Mallette de transport
- 1 x Manuel d'utilisation

### <span id="page-4-2"></span>**2.4 Accessoires optionnels**

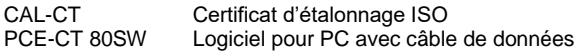

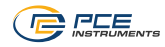

# <span id="page-5-0"></span>**3 Description du système**

## <span id="page-5-1"></span>**3.1 Appareil**

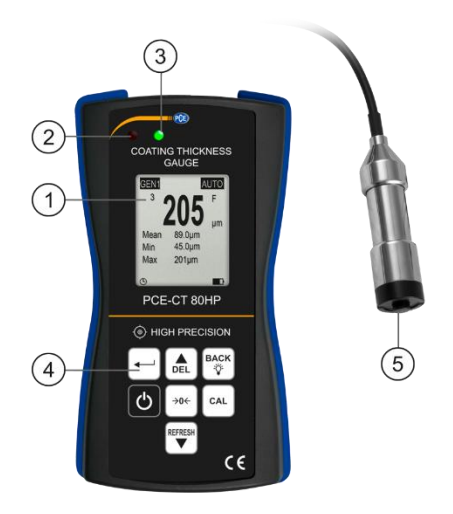

- 1. Écran LCD 4. Clavier<br>
2. LED rouge 5. Capteur 2. LED rouge
	-
	-

3. LED verte

### <span id="page-5-2"></span>**3.2 Connexions**

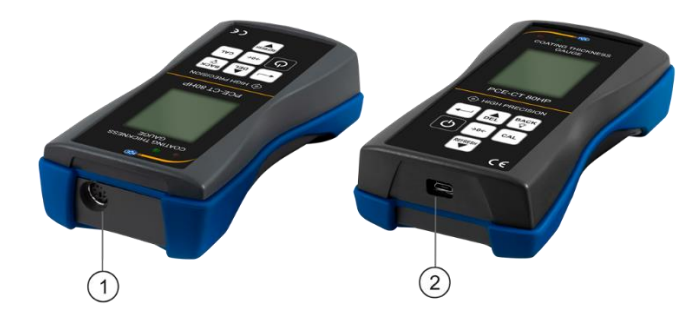

- 
- 1. Connecteur du capteur 2. Connexion Micro-USB 2.0

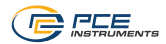

### <span id="page-6-0"></span>**3.3 Écran**

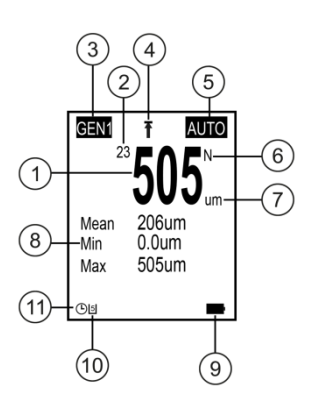

- 
- 1. Valeur mesurée **7.** Unité<br>2. Nombre de valeurs mesurées 8. Statis
- 
- 3. Groupe de mémoire 9. Niveau des piles<br>4. Affichage de la valeur maximale 10. État de communication USB 4. Affichage de la valeur maximale<br>5. Mode capteur
- 
- <span id="page-6-1"></span>6. Réglage du matériau

- 8. Statistique (moyenne, minimum, maximum)<br>9. Niveau des piles
- 
- 
- 11. Arrêt automatique

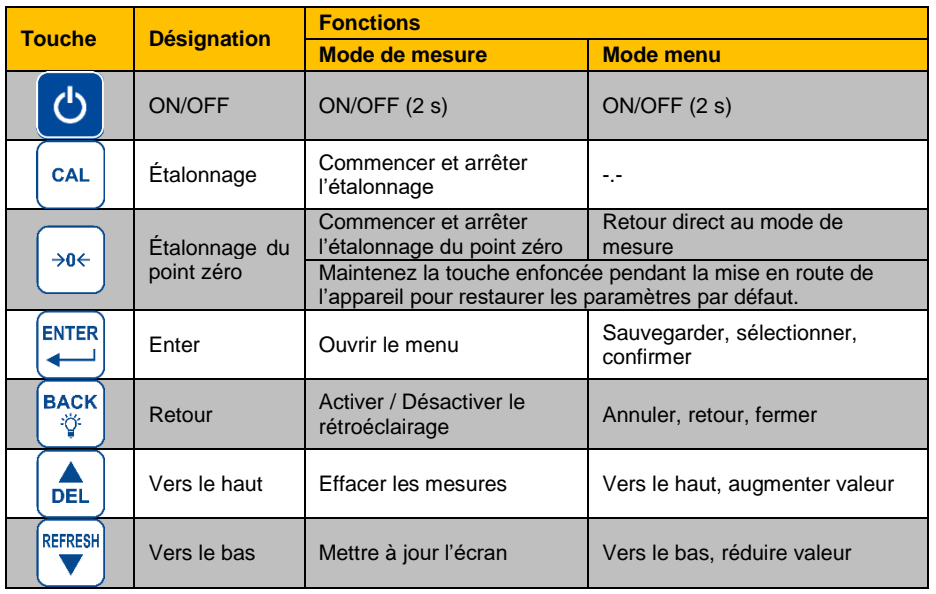

#### **3.4 Touches de fonction**

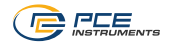

# <span id="page-7-0"></span>**4 Mise en route**

#### <span id="page-7-1"></span>**4.1 Alimentation**

L'appareil fonctionne avec trois piles alcalines de type AAA. Avant de changer les piles, éteignez le mesureur. Le compartiment à piles se trouve à l'arrière du mesureur et est fermé par deux vis. Desserrez les vis, enlevez le cache, insérez les piles comme indiqué, et fermez le compartiment à piles en serrant les vis.

#### <span id="page-7-2"></span>**4.2 Préparation**

Pour allumer le mesureur, appuyez sur la touche **b** jusqu'à ce que l'écran s'allume. Une fois allumé, le mesureur affiche l'écran de mesure. Pour l'éteindre, appuyez à nouveau sur la touche . Branchez le capteur FN1.5 incluse, dans le connecteur correspondant du mesureur. Veillez à ce que le connecteur soit dans la bonne position. La flèche doit être visible depuis la partie avant du mesureur.

#### <span id="page-7-3"></span>**4.3 Options**

Pour modifier la configuration standard, accédez au sous-menu « Options ». Procédez comme suit :

- 1. Appuyez sur la touche **parallel au menu « Root »**.
- 2. Utilisez les touches  $\left( \frac{a}{\sqrt{2}} \right)$  pour sélectionner « Options » et confirmez avec la touche  $\mathbb{R}^m$ .
- 3. Naviguez avec les touches  $\left[\begin{array}{cc} \bullet \\ \bullet \end{array}\right]$  jusqu'à la configuration souhaitée et confirmez avec la touche
- 4. Sélectionnez une option avec  $\left( \frac{1}{\sqrt{2}} \right)$  et confirmez avec  $\left( \frac{1}{\sqrt{2}} \right)$ .

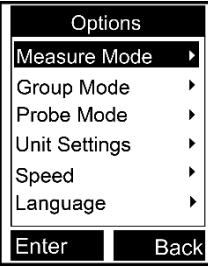

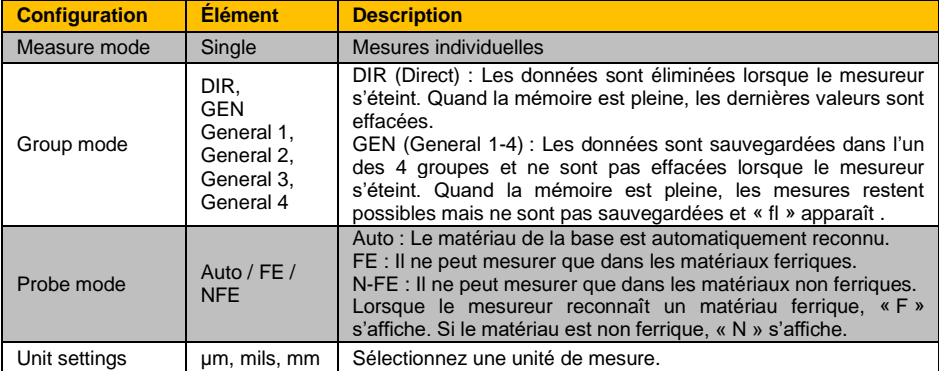

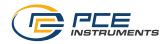

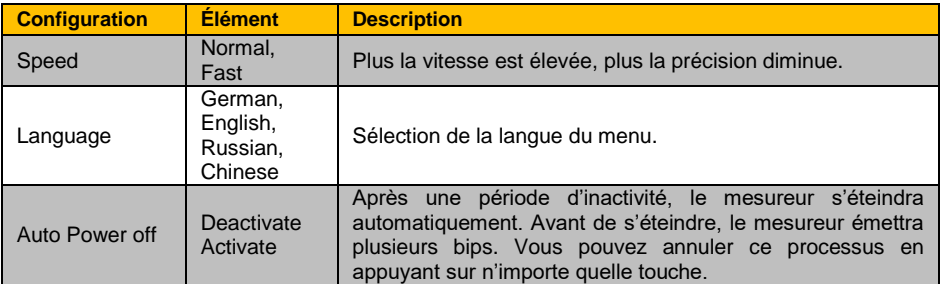

# <span id="page-8-0"></span>**5 Fonctionnement**

Avant d'effectuer une mesure ou un étalonnage, il faut connaître les facteurs qui peuvent influencer la précision de la mesure. Ces influences sont énumérées dans le tableau suivant :

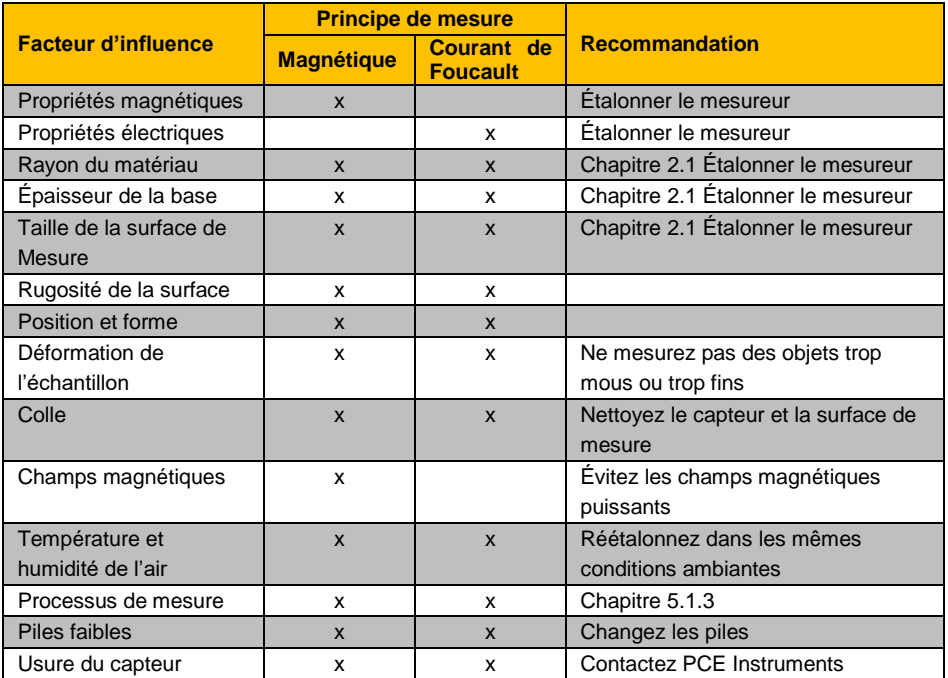

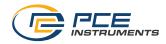

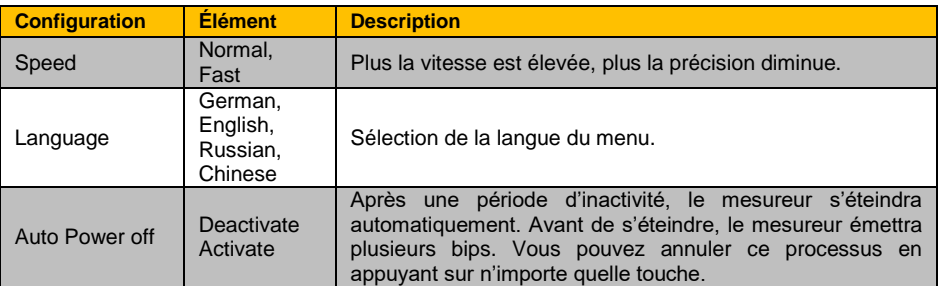

### <span id="page-9-0"></span>**5.1 Étalonnage**

Le mesureur doit être étalonné (point zéro / étalonnage multipoints) chaque fois qu'un nouvel échantillon est mesuré. Les propriétés du matériau et le rayon de courbure de la surface d'étalonnage sans revêtement doivent être les plus proches possible de ceux de l'échantillon. Veillez à choisir des points d'étalonnage / de mesure similaires, en particulier pour mesurer les coins et les bords des petites pièces. Le rayon de courbure, l'épaisseur minimale du matériau et la plage minimale de mesure, indiqués au chapitre 2.1, doivent être respectés. Le mesureur permet des étalonnages du point zéro et multipoints. Chaque groupe de mémoire possède des étalonnages individuels de point zéro et multipoints. Les valeurs mesurées précédemment ne sont pas affectées par un nouvel étalonnage.

**Remarque** Lorsqu'un étalonnage est réalisé, la précision définie ne peut pas être respectée. Pour qu'elle le soit, le mesureur doit être envoyé chaque année à PCE Instruments, pour son étalonnage. Un étalonnage est aussi nécessaire lorsque vous changez le capteur.

#### <span id="page-9-1"></span>**5.1.1 Étalonnage du point zéro (Zero)**

L'étalonnage du point zéro doit être effectué sur une surface d'étalonnage sans revêtement. S'il n'est pas possible d'étalonner le mesureur sur l'échantillon, utilisez les plaques d'étalonnage livrées avec le mesureur. Nous recommandons d'effectuer un étalonnage du point zéro lorsque la précision de mesure est de  $\pm(2\% + 1 \text{ µm})$ . Pour réaliser un étalonnage du point zéro, faites comme suit :

- 1. Maintenez la touche enfoncée <sup>[406]</sup> jusqu'à ce que vous entendiez trois bips et que « ZERO » s'affiche sur l'écran .
- 2. Placez le capteur sur la surface d'étalonnage sans revêtement et enlevez-la dès que vous entendez un bip.
- 3. Répétez cette étape plusieurs fois pour obtenir une valeur moyenne.
- 4. Appuyez sur la touche  $\left( \cdot \right)$  pour sortir de l'étalonnage du point zéro.

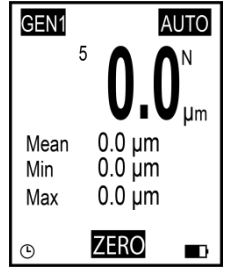

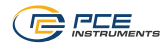

#### **5.1.2 Étalonnage multipoints (Multi-point)**

La fonction d'étalonnage multipoints du mesureur permet de prendre en compte jusqu'à 4 points d'étalonnage. Lors d'un étalonnage d'un seul point, la valeur d'étalonnage doit être la plus proche possible de la valeur de mesure attendue. Lors d'un étalonnage multipoints, les valeurs de mesure attendues doivent se situer entre les valeurs d'étalonnage.

- 1. Si vous avez déjà réalisé un étalonnage, vous devez d'abord effacer les valeurs d'étalonnage existantes, comme décrit au chapitre 5.1.3. Dans le cas contraire, commencez par l'étape suivante :
- 2. En mode de mesure, appuyez sur la touche  $\left[\begin{array}{cc} \overline{a} \\ \overline{c} \end{array}\right]$  pour ouvrir la boîte de dialogue d'étalonnage qui peut être activée ou désactivée dans la configuration de l'étalonnage.
- 3. Si vous avez déjà effectué un étalonnage du point zéro, celui-ci sera utilisé comme premier point d'étalonnage. Dans le cas contraire, suivez les étapes décrites au chapitr[e 5.1.1.](#page-9-1)
- 4. Placez l'une des feuilles d'étalonnage incluses sur la surface d'étalonnage sans revêtement.
- 5. Placez le capteur sur la feuille et enlevez-le lorsque vous entendez un bip. La valeur mesurée sera alors affichée.
- 6. Réglez la valeur de mesure avec les touches  $\frac{1}{2}$  sur l'épaisseur réelle du revêtement (valeur intermittente) et confirmez avec la touche . Vous pouvez ensuite voir sur l'écran le point d'étalonnage dans la boîte de dialogue (valeur non intermittente). Vous pouvez annuler le processus avec la touche  $\frac{f_{\text{max}}}{v}$ .
- 7. Répétez ces étapes si vous souhaitez obtenir les quatre points d'étalonnage. Utilisez une feuille d'étalonnage différente pour chaque point d'étalonnage.
- 8. Appuyez sur la touche **puis pour sortir de l'étalonnage multipoints.**

#### **5.1.3 Effacer l'étalonnage**

Pour effectuer un nouvel étalonnage, vous pouvez éliminer indépendamment les points d'étalonnage enregistrés de l'étalonnage du point zéro et de l'étalonnage multipoints. Suivez ces étapes :

- 1. Appuyez sur la touche  $\stackrel{\text{BHER}}{\leftarrow}$  pour accéder au menu « Root ».
- 2. Utilisez les touches  $\boxed{\bullet}$   $\overline{\bullet}$  pour sélectionner l'option « Calibration » et confirmez avec la touche  $\stackrel{\text{\tiny{fmm}}}{\leftarrow}$
- 3. Sélectionnez selon les points suivants (a, b, c), les valeurs que vous souhaitez éliminer.

### **a) Effacer les valeurs d'étalonnage multipoints**

- 1. Naviguez jusqu'à l'option « Point Cal » en vous servant des touches  $\mathbb{R}$   $\mathbb{F}$  et confirmez  $\overline{a}$ vec  $\overline{a}$
- 2. Utilisez les touches  $\left[\begin{matrix} \binom{n}{k} \\ k \end{matrix}\right]$  pour sélectionner l'option « Clear Magnetic » ou « Clear Magnetic » au choix, et confirmez avec la touche  $\stackrel{\text{bres}}{\leftarrow}$ .
- 3. Une boîte de dialogue s'ouvre. Confirmez avec la touche  $\frac{\text{const}}{2}$  pour effacer les valeurs d'étalonnage ou annulez le processus avec la touche  $\frac{m_{\text{c}}}{v}$ .

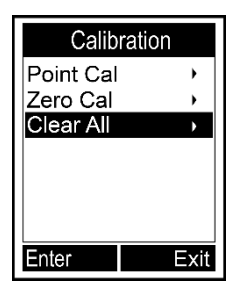

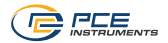

#### **b) Effacer les valeurs d'étalonnage du point zéro**

- 1. Utilisez les touches  $\frac{1}{2}$   $\sqrt{\frac{1}{2}}$  pour sélectionner l'option « Zero Cal » et confirmez avec la touche  $\stackrel{\text{brm}}{\leftarrow}$ .
- 2. Utilisez les touches  $\left[\begin{matrix} \frac{1}{2} & \cdots & \cdots & \cdots \\ \vdots & \ddots & \ddots & \cdots \\ \vdots & \ddots & \ddots & \vdots \\ \vdots & \ddots & \ddots & \vdots \\ \vdots & \ddots & \ddots & \vdots \\ \vdots & \ddots & \ddots & \vdots \\ \vdots & \ddots & \ddots & \ddots \end{matrix}\right]$ Magnetic » au choix, et confirmez avec la touche  $\stackrel{\text{bms}}{\leftarrow}$ .
- 3. Une boîte de dialogue s'ouvre. Confirmez avec la touche  $\frac{\cos x}{x}$  pour effacer les valeurs d'étalonnage ou annulez le processus avec la touche  $\mathbb{R}^*$ .

#### **c) Effacer toutes les valeurs d'étalonnage**

- 1. Utilisez les touches  $\frac{2}{\sqrt{3}}$  pour sélectionner l'option « Clear All » et confirmez avec la touche  $\overline{P}$ .
- 2. Une boîte de dialogue s'ouvre. Confirmez avec la touche  $\frac{\cos x}{\cos x}$  pour effacer toutes les valeurs d'étalonnage ou annulez le processus avec la touche  $\mathbb{R}^{\infty}$ .

### <span id="page-11-0"></span>**5.2 Mesure**

Procédure :<br>1 Cor

- 1. Connectez d'abord le capteur, comme décrit au chapitre 4.2.
- 2. Effectuez les réglages nécessaires dans le mesureur (mode de mesure, mode groupe, mode sonde, vitesse, etc.) comme décrit au chapitre 4.3.
- 3. Effectuez un étalonnage du point zéro et un autre multipoints comme décrit au chapitre précédent (chapitre 5.1.).
- 4. Placez le capteur en position verticale sur la surface à mesurer. Enlevez le capteur lorsque vous entendez un bip.

#### <span id="page-11-1"></span>**5.3 Autres fonctions**

#### **5.3.1 Effacer les données**

#### **Effacer la dernière valeur mesurée**

En mode de mesure, appuyez sur la touche  $\widehat{P}_{\text{ext}}$  pour effacer la dernière valeur mesurée.

- 1. Appuyez sur la touche  $\stackrel{\text{max}}{\leftarrow}$  pour accéder au menu « Root ».
- 2. Utilisez les touches  $\frac{A}{\sqrt{2}}$  pour sélectionner l'option « Delete Data », et confirmez avec la touche  $\stackrel{\text{best}}{\leftrightarrow}$ .
- 3. Utilisez les touches  $\left( \frac{1}{p_{\text{eff}}} \right)$  pour sélectionner l'option « Current Data », et confirmez avec la touche  $\stackrel{\text{Brif}}{\leftarrow}$ .
- 4. Une boîte de dialogue s'ouvre. Confirmez avec la touche  $\stackrel{\text{fures}}{\leftarrow}$ pour effacer les dernières valeurs mesurées, ou annulez le processus avec la touche  $\frac{max}{y}$ .

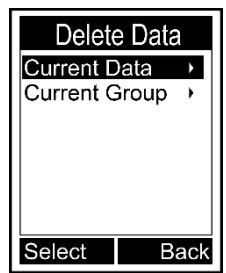

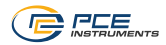

#### **Effacer le groupe de mémoire actuel**

En mode de mesure, maintenez la touche  $\epsilon$  enfoncée jusqu'à ce que vous entendiez un bip, si vous souhaitez effacer toutes les valeurs sauvegardées dans un groupe de mémoire.

- 1. Appuyez sur la touche  $\stackrel{\text{fmm}}{\leftarrow}$  pour accéder au menu « Root ».
- 2. Utilisez les touches  $\left[\begin{matrix} \frac{1}{2} \\ \frac{1}{2} \end{matrix}\right]$  pour sélectionner l'option « Delete Data », et confirmez avec **ENTER**
- 3. Utilisez les touches  $\left[\begin{matrix} \binom{n}{k} \\ \vdots \\ n\end{matrix}\right]$  pour sélectionner l'option « Current Group », et confirmez  $\overline{\mathsf{a}\mathsf{vec}}$
- 2. Une boîte de dialogue s'ouvre. Confirmez avec la touche  $\stackrel{\text{BMB}}{\leftarrow}$  pour effacer toutes les valeurs sauvegardées dans le groupe de mémoire, ou annulez le processus avec ...

Pour effacer d'autres groupes de mémoire et des valeurs, changez le groupe de mémoire comme décrit au chapitre 4.3, et répétez les étapes précédentes.

#### **5.3.2 Effacer les valeurs**

Appuyez sur la touche  $\frac{1}{2}$  pour accéder au menu « Root ». Sélectionnez l'option « Recall » au moyen des touches  $\left(\frac{1}{\epsilon}\right)$ , et  $\text{confirmez}$  avec  $\stackrel{\text{fures}}{\leftarrow}$ . En haut à gauche de l'écran, vous voyez maintenant quelle valeur d'un groupe de mémoire a été sélectionnée (1/4). Sélectionnez la valeur souhaitée avec les touches  $\left( \frac{A}{C} \right)$ . Vous pouvez effacer cette valeur en appuyant sur la touche  $\mathbb{R}^n$ .

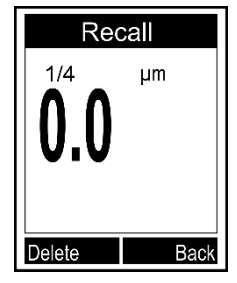

#### **5.3.3 Statistiques**

Lorsqu'une mesure est effectuée dans le mode de mesure, la valeur moyenne actuelle, la valeur maximale et la valeur minimale sont affichées sous la lecture actuelle. Pour voir les statistiques complètes, appuyez d'abord sur la touche ... Sélectionnez « Browse Stat. » dans le menu qui apparaît, en vous servant des touches  $\frac{1}{100}$ , et confirmez avec  $\leftarrow$ . Les valeurs statistiques du groupe de mémoires sélectionné s'afficheront. Pour voir les statistiques des autres groupes de mémoire, changez le groupe de mémoire, comme décrit au chapitre 4.3, et retournez à la fonction de statistiques.

Browse Stat. Number 4 Mean  $0.0<sub>um</sub>$ Min  $0.0<sub>um</sub>$ Max  $0.0<sub>um</sub>$ Sdev  $0.0<sub>um</sub>$ **Back** 

Le mesureur crée des statistiques individuelles basées sur les lectures sauvegardées de chaque groupe de mémoire. Le nombre de lectures, la valeur moyenne, les valeurs minimale et maximale, ainsi que l'écart standard seront affichés dans les statistiques. Lorsque la mémoire est pleine en mode direct, la première valeur sera effacée, et la nouvelle sera sauvegardée. Les statistiques seront mises à jour en conséquence. Lorsque la mémoire est pleine en mode général, les nouvelles valeurs ne seront pas sauvegardées et les statistiques ne seront pas mises à jour. Si vous effacez la valeur actuelle ou toutes les valeurs du groupe, les statistiques seront mises à jour.

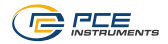

#### **5.3.4 Configuration des limites**

Chaque groupe de mémoire possède ses propres valeurs limites supérieure et inférieure. Lorsque vous changez de groupe de mémoire, les valeurs limites sont automatiquement commutées. Lorsqu'une valeur limite supérieure / inférieure est dépassée, la LED rouge de la gauche clignote. En outre, le symbole  $\hat{\textbf{T}}$  apparaît sur l'écran lorsque la valeur limite supérieure est dépassée, ou le symbole  $\blacklozenge$  pour la valeur limite inférieure.

Pour saisir la valeur limite supérieure ou inférieure, suivez ces étapes :

- 1. Appuyez sur la touche  $\stackrel{\text{BMBR}}{\leftarrow}$  pour accéder au menu « Root ».
- 2. Sélectionnez l'option « Limit » en vous servant des touches  $\frac{2}{\sqrt{m}}$  $\mathbf{F}$ , et confirmez avec  $\mathbf{F}$ .
- 3. Sélectionnez l'option « Settings » en vous servant des touches  $\left[ \text{A} \right]$ <sup>termex</sup>, et confirmez avec  $\left[ \begin{matrix} \text{PHS} \\ \text{PHS} \end{matrix} \right]$ .
- 4. Utilisez les touches  $\left[\begin{matrix} \frac{1}{2} & \cdots & \cdots & 1 \\ \vdots & \ddots & \ddots & \vdots \\ 0 & \cdots & \cdots & \cdots \end{matrix}\right]$  d'obtion « High Limit » ou « Low Limit », et confirmez avec  $\mathbb{R}^m$ .
- 5. Configurez la valeur limite avec les touches  $\frac{1}{\sqrt{2}}$  at confirmez avec  $\stackrel{\text{best}}{\leftarrow}$  ou annulez le processus avec la touche  $\stackrel{\text{best}}{\leftarrow}$ .

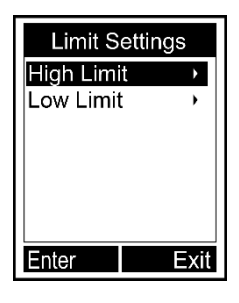

Pour saisir les valeurs limites supérieure et inférieure, suivez ces étapes :

- 1. Appuyez sur la touche  $\stackrel{\text{fors}}{\leftarrow}$  pour accéder au menu « Root ».
- 2. Sélectionnez l'option « Limit » en vous servant des touches  $\mathbb{R}$ , et confirmez avec  $\mathbb{R}$ .
- 3. Sélectionnez l'option « Clear » en vous servant des touches  $(\mathbb{A})^{\text{new}}$ , et confirmez avec  $(\mathbb{B})$ .
- 4. Une boîte de dialogue s'ouvre. Confirmez avec la touche **paragement de la tension** du groupe de mémoire, ou annulez le processus avec la touche  $\mathbb{R}^*$ .

Pour saisir ou effacer les valeurs limite d'autres groupes de mémoire, changez de groupe comme décrit au chapitre 4.3, et répétez les étapes décrites précédemment.

### **5.3.1 Communication USB (uniquement possible avec le logiciel en option)**

Le mesureur peut être connecté à un PC pour la communication via le connecteur micro USB 2.0. Pour cela, installez d'abord le logiciel et le pilote USB du mesureur. Connectez ensuite le mesureur à l'ordinateur via le câble USB. Si la connexion a été correctement établie, vous verrez l'icône en bas de l'écran. Vous pouvez maintenant organiser, formater, imprimer ou copier les données mesurées dans votre PC.

#### **5.3.2 Réinitialiser le système**

Pour restaurer les paramètres par défaut du mesureur, suivez ces étapes :

- 1. Appuyez sur la touche  $\circ$  pour éteindre le mesureur.
- 2. Maintenez la touche  $\mathbb{R}^2$  enfoncée pendant que vous allumez le mesureur avec  $\mathbb{C}$ .
- 3. Relâchez la touche  $\sqrt[n]{\ }$  lorsque la boîte de dialogue apparaît, pour réinitialiser le système.
- 4. Pour réinitialiser le mesureur, confirmez avec la touche  $\stackrel{\text{gen}}{\leftarrow}$  ou annulez le processus avec la touche  $\mathbb{R}^2$ . Le mesureur se rallumera automatiquement.

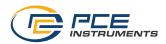

# <span id="page-14-0"></span>**6 Garantie**

Vous trouverez nos conditions de garantie dans nos *Conditions générales de vente* sur le lien suivant [: https://www.pce-instruments.com/french/terms.](https://www.pce-instruments.com/french/terms)

# <span id="page-14-1"></span>**7 Recyclage**

Du fait de leurs contenus toxiques, les piles ne doivent pas être jetées dans les ordures ménagères. Elles doivent être amenées à des lieux aptes pour leur recyclage.

Pour pouvoir respecter l'ADEME (retour et élimination des résidus d'appareils électriques et électroniques) nous retirons tous nos appareils. Ils seront recyclés par nous-même ou seront éliminés selon la loi par une société de recyclage.

Vous pouvez l'envoyer à PCE Instruments France EURL 23, rue de Strasbourg 67250 Soultz-sous-Forêts France

RII AEE – Nº 001932 Numéro REI-RPA : 855 – RD. 106/2008

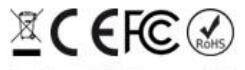

Tous les produits de marque PCE<br>sont certifiés CE et RoH.

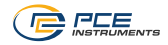

# **Coordonnées de PCE Instruments**

#### **Allemagne France Espagne**

PCE Deutschland GmbH PCE Instruments France EURL PCE Ibérica S.L. Im Langel 26 23, rue de Strasbourg Calle Mula, 8 59872 Meschede 67250 Soultz-Sous-Forêts 02500 Tobarra (Albacete) Deutschland France España Tel.: +49 (0) 2903 976 99 0 Tel. +33 (0) 972 35 37 17 Tel.: +34 967 543 548<br>
Fax: +49 (0) 2903 976 99 29 Fax: +33 (0) 972 35 37 18 info@pce-iberica.es Fax: +49 (0) 2903 976 99 29 Fax: +33 (0) 972 35 37 18 info@pce-iberica.es www.pce-instruments.com/deutsch www.pce-instruments.com/french

Institutenweg 15 **Halkalı Merkez Mah.**<br>1991 - Tana Brik Center, Amerikan Sok No 6/6<br>1991 - Pehlivan Sok No 6/6

#### **États Unis Royaume Uni Italie**

PCE Americas Inc. **PCE Instruments UK Ltd** PCE Italia s.r.l.<br>
211 Commerce Way suite 8 **PCE** Instruments Unit 11 Southooint Business Park Via Pesciatina 878 / B-Interno 6 711 Commerce Way suite 8 Unit 11 Southpoint Business Park Jupiter / Palm Beach Ensign Way, Southampton 55010 Loc. Gragnano 33458 FL Hampshire Capannori (Lucca) United Kingdom, SO31 4RF Italia Tel.: +1 (561) 320-9162 Tel.: +44 (0) 2380 98703 0 Tel.: +39 0583 975 114 Fax: +1 (561) 320-9176 Fax: +44 (0) 2380 98703 9 Fax: +39 0583 974 824 info@pce-americas.com info@pce-instruments.co.uk info@pce-italia.it www.pce-instruments.com/us www.pce-instruments.com/english www.pce-instruments.com/italiano

PCE Brookhuis B.V. PCE Teknik Cihazları Ltd.Şti. PCE Instruments Denmark ApS<br>
Institutenweg 15 **Brookhuis Brookhuis Halkalı Merkez Mah** Brik Centernark 40 7521 PH Enschede Pehlivan Sok. No.6/C 7400 Herning 34303 Küçükçekmece - İstanbul Tel.: +31 (0)53 737 01 92 Türkiye Tlf.: +45 70 30 53 08 info@pcebenelux.nl Tel: 0212 471 11 47 kontakt@pce-instruments.com info@pce-cihazlari.com.tr www.pce-instruments.com/turkish

info@pce-instruments.com info@pce-france.fr www.pce-instruments.com/espanol

#### **Pays Bas Turquie Danemark**

www.pce-instruments.com/dutch Faks: 0212 705 53 93 https://www.pce-instruments.com/dansk

**Les manuels d´utilisation en plusieurs langues (deutsch, english, français, italiano, español, português, nederlands, türk, polski, русский,**  中文**) sont disponibles sur : www.pce-instruments.com**

**Les spécifications sont sujettes à des modifications sans préavis.**

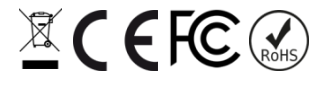